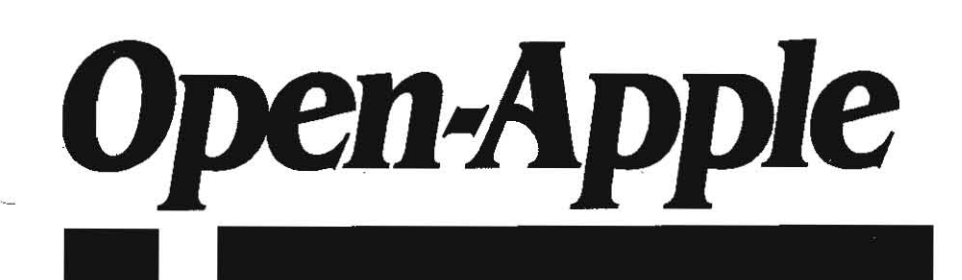

September 1988 Vol. 4, No. 8

# Releasing the power to everyone.

ISSN 0885-4017 newstand price: \$2.50 photocopy charge per page: \$0.15 **--.--\_.\_.---.\_-\_.\_.\_.------\_.\_------------.\_---\_.\_----.\_.-**

# **Apple after bugs**

Apple wants to get the bugs out of its hardware, development toois, and dealers. Reports of hardware and development tool bugs. should include a brief summary of the bug in one or two sentences, a step-by-step descriplion of how to replicate the bug. and the version numbers of the hardware and software used. If the problem is with a development product. provide program listings or program input and output if that would be helpful. If you are able to offer a possible solution to the problem, do so. Send the bug report to:

Apple Technical Support Apple Computer, Inc. 20525 Mariani Ave, M/S 51-T Cupertino, CA 95014 Attn: Bug Reporting

Here's Apple's official policy regarding end-user technical assistance:

Apple handles technical support and service through our network of authorized AppleDealers (TM) (sic). To ensure that you receive a quick and thorough response to your technical or service related questions, Apple has provided our dealers with AppleLink (R), an on-line information service that contains databases of technical and service information. If the answer to your inquiry is not found on AppleLink, dealers can forward your request to Ihe Apple Technical Support Engineers by electronic mail or by telephone. You should receive an answer within two to three working days.

If your dealer is unsuccessful in obtaining answers to your questions, Apple's Customer Relations Department wants to know about it. They would like the following-the name, address, and telephone number of the dealer to whom you directed your inquiry, name of the sales or service person with whom you spoke, the configuration of Apple equipment and software you are using, and a brief summary of your inquiry. Send your report to:

Customer Relations Apple Computer, Inc. 20525 Mariani Ave, M/S 37-S Cupertino, CA 95014 Attn: Dealer Evaluations

In either case, we'd like to see a carbon copy of your report here at Open-Apple. .

Claris has released a free update to AppleWorks. It's not an upgrade, mind you, just an update. It's called AppleWorks 2. I. The update allows an automatic 8-megabyte desktop on a IIgs with enough RAM installed, 138 files per subdirectory. intelligent recalculation in the spreadsheet. a IIgs desk-accessory bug fix, a disk-is-fulldelete-this-file bug fix, the ability to enter control-@ in printer codes, a page number bug fix, a IIgs printer buffer. bug fix, and 64-character pathnames.

Version 2.1 is free to all AppleWorks 2.0 owners, but only until September 30. If you have registered with Claris as an AppleWorks user (registrations with Apple don't count) you should already have received a new disk. If you haven't yet registered, send your original AppleWorks Startup/Program disk to Claris. Send either the 3.5 disk or the 5.25 disk. Claris will send you the new version of the program

on the same size disk. There is no new documentation for version 2.1. Mail your disk to:

AppleWorks Dpdate Claris Corporation 440 Clyde Ave Mountain View, CA 94043

According to the National AppleWorks User Group, you need the following updates for AppleWorks-related software:

Applied Engineering-AW 2 Expander version 3.0 or later. Updates free from most Applied Engineering dealers or \$15 plus shipping directly from Applied Engineering. .

**Beagle Bros-You need version 2.0 of the TimeOut utility itself** (version number appears when you start AppleWorks). Once you have that. all versions of Superfonts, QuickSpell, Thesaurus, PowerPack, and DeskTools II are compatible with AppleWorks 2.1. All other Time-Out programs must be version 2.0 or higher. Beagle Bros has started a 'Beagle Buddy' program whereby a deSignated member of your local user group can provide you with the necessary updates. To order updates directly from Beagle Bros, send In your original disks, \$10, and \$2.50 more per disk (\$ 12.50 for one disk, \$ 15 for two disks, etc.).

Checkmate Tecbnology-you must have version 5.2 or later of the MultiRam software disk to use AppleWorks 2.1. Updates are \$13 from Checkmate Technology.

JEM Software-AppleWorks 2.1 requires versions 2.0 of PatchMania, Late Nite Patches, and Pathfinder. Send your original disk and \$5 per disk to JEM for an update.

Pinpoint-Pinpoint says all of its AppleWorks 2,0-compatible products are also compatible with AppleWorks 2. I

Virus news. The author of CyberAIDS has issued an update to his program called festering Hate. Files infected with this virus have been uploaded to a number of bulletin boards, but the speed at which they are discovered is remarkable. We have far more reports of virus spot-

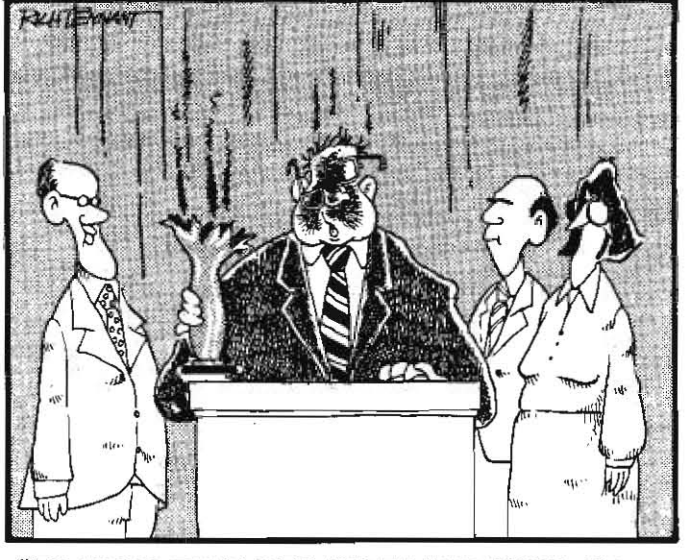

I'D LIKE TO THANK EVERYONE FOR RECOGNIZING MY COMPANY AS THE LEADER IN COPY-PROTECTED SOFTWARE."

#### 4.58 Open·Appie Vol. 4. No. 8

tings than we have of disks actually being erased by the virus.

I placed a public domain program called VIRUS.sCANNER on GEnie. It's too long to publish here, but it's probably available for downloading most anywhere by now. It scans all the subdirectories on a disk looking for SYS files, then checks the ones it finds for CyberAIDS or festering Hate infections. If it finds an infected file, it gives you the option to delete it.

There are a number of other programs available for dealing with viruses. Some are general programs that look for unexpected changes on a disk, others, like VIRUS. SCANNER, look specifically for CyberAIDS and festering Hate. Use the search string 'virus' to .get a list of the ones we have available on GEnie.

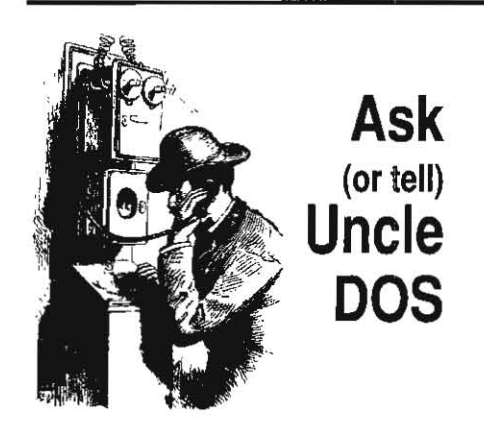

# Pascal, CP/M & Publish It!

In response to "Speaking in tongues' In your August issue (page 4.54), you can't go wrong buying Apple Pascal 1.3. The package includes not only a standard (UCSD) Pascal compiler that works especially well with 128K machines, providing a huge work space for programs, variables, and assembly·language procedures and functions, but also a full screen editor, a full-featured 6502 (not 65C02) macro assembler, and complete documentation for the whole system. At \$75, Apple Pascal 1.3 is a steal.

One special feature of the system is the interface between Pascal and assembly language, An excellent book to use with this system is Apple Pascal. a Hands·On Approach, by Luehrmann and Peckham. (However, the book is geared to a one-drive Apple II-Plus-use the boot-up directions in the Apple Pascal documentation, not those in the book,)

And in response to 'Cheap languages' in the same issue (page 4.55), Paris's recommendations about CP/M are right on target. A good source of CP/M programs is Spite Software, 4004 S.W. Barbur Blvd., Portland, OR 97201 503-228-8223 or 800-237-9111. There are many sources of CP/M public domain software. but much of it Is useless stuff. One excellent program, however, is NSWEEP, a file-management utility.

The new standard in word processing is the new the CP/M version of WordStar 4, It is a quantum improvement over my near five-yearold version of WordStar 3.3 in terms of flexibility and power. It comes with a spelling checker, has built-in macros, and a simple calculator.

Finally, my own comment-I predict that Timeworks' Publish It! will have as big an impact on the 8·bit Apple world as AppleWorks, Keith J. Bernstein

#### Ramsey, N.J.

Apple Pascal has been quite popular with commercial developers. Bill 8asham even wrote his DOS 3.3 speed-up program, Diversi-DOS, with the system's assembler. People who have used UCSD Pascal on other machines find it very friendly. I find the fact that it uses its own operating system rather than ProDOS a significant limitation, however.

Another good source of CP/M software is Central Computer Products, 330 Central Ave, Fillmore, CA 93015 805-524-4189. Ask for their catalog, CP/M Times.

The only serious complaint we've heard about **Publish Itl** is that it doesn't expand its desktop into standard memory cards. Document size.is limited to what you can fit into 128K. Otherwise, it still looks like the Apple J/ desktop publishing program that others. Including Ilgs others, have to beat.

#### IIgs modem cables, cont.

I purchased what I suspect is the same DAK modem as Lee Bonnett (June 1988, page 4.39). To make a long story short, a Super Serial Card to ImageWriter II cable has the right connectors on the ends. but I couldn't get it to work until I added a \$9,95 null modem adapter from Radio ShaCk. At that point the IIgs and the modem began a happy relationship, which continues at the time of this writing.

> Wm. Beasley North Olmsted, Ohio

Unfortunately, any time a cable has a 25-pin R5-2J2 connector at one or both ends, it can be either a 'modem' cable or a 'printer' cable. To keep the enemy confused, 'printer' cables are also called "null modem' cables. A 'null modem adapter' changes a cable from one type to the other.

In your case, you added a null modem adapter to a null modem (printer) cable and came up with a modem cable, Thankfully, Apple's new cables with Mini-DIN 8 connectors at *both* ends do away with all this garbage-a cable is just a cable,

### Fastdata Pro revisited

Just when I thought you were infallible, you goofed. Your May issue indicated that ProSEL is as good as Fastdata Pro. Now I love ProSEL and use it frequently, but Fastdata Pro is light-years better as a search program. It even runs circles around Documax, which was inCider's 'Editor's Choice' in January, 1987.

fastdata Pro perfectly combines logical oper· ators, a changeable end-of~record character. and the ability to link files and disks. I find things in my AppleWorks and Profiler databases much faster than with any other program because fastdata searches for multiple strings simultane· ously. It's like parallel processing. Once you see its power you won't want to return to sequential processing. There'S nothing else like it.

John C. Dempsey Houston, Texas

When I bought my IIgs, I kept the old II-Plus

Most of the damage the viruses have done so far has been to the reputation and income of shareware authors whose files have been uploaded after infection. Much of the virus advice on local bulletin boards is to avoid specific programs. This is stupid advice. Any SYS file can' be infected. If you obtain SYS files from bulletin boards that check for viruses, as all of the national boards do. you don't need to avoid any specific program.

Apple is aware Of the virus attack and has obtained a good deal of information about the source of the virus. As we went to press, Apple'S lawyers were deciding whether to pursue the case in civil court or to turn their findings over to the FBI for criminal prosecution.

> and dedicated it to Fastdata Pro. I am cataloging every last book, record, and scrap of paper I own. They all go into files I call 'shoeboxes', Everything is accessible to high-speed retrieval. Dr, Robert Griswold Stockton, Calif.

> Being mentioned along with ProSfL is truly an honor, but I think you missed the main feature of fASTDATA Pro, You compare its abilities to those of a word processor's 'search' command, but what makes FASTDATA Pro special is the ability to use AND/OR/NOT logic in search· es. It's more like a database manager than a word processor. Using the OR operator, you can search for many different things simultaneously.

> The feature that makes fASTDATA Pro truly unique is our variable delimiter. We know of no other product, not even those for MS-DOS, that let you change the domain of the search as our product does, For example, if you set the block delimiter to a carriage return, the domain is a paragraph, Change it to a period, and the domain is a sentence. Our manual shows how to define the domain to be a line, paragraph. category, record, chapter, section, or even a Whole file. Because of this feature, we can search commercial databases that no other Apple II program will search. for example, BIO· SIS BIOMEDICAL databases and LlNC Resources SpecialWare for handicapped children.

> Most of our customers have both fASTDATA Pro and ProSEL and swear by each of them.

Jim Hammond FA5TFIND Co, Rancho Palos Verdes, Calif.

# Orange Micro's support

I have an ImageWriter II with a 64K. Orange Micro ImageBuffer installed. Recently I attempt· ed to print a large AppleWorks database report. The report skipped from page three to page seven leaving out all the data in between. When I disabled the ImageBuffer with DIP switch settings, the report printed just fine, albeit tying up my computer for awhile in the printing process.

The most disturbing aspect of all this is the way Orange Micro has failed to respond to my telephone. calls and letters requesting some feedback regarding the problem. Since the buffers built·in self·test doesn't signal a problem. I'm uncertain if I have a defective buffer or if I've discovered a bug in the design. Orange Micro's customer support is apparently nil. Prospective users of their products should real· ize that.

Mark frank Staten Island, N.Y.

## Correcting bad behavior

I have an ill-behaved word processor (Outen· berg) that leaves my printer and interface card in an unusual state when I exit from the program. When I subsequently run AppleWorks. I cannot print a file properly. Turning the printer off and back on solves some of the problems, but not all of them.

It is also necessary to either turn the comput· er off and reboot or to do a control-reset, neither of which is very convenient. Can you tell me what control or escape characters to send to my Image Writer II and my Apple Super Sertal Card to return them to their default settings? Such information should be useful to other readers with software that does not exit deanly. Leo C. curran

#### Snyder, N.Y.

'Escape c' (lower case 'c') wiIJ reset the Image Writer II to its defaults. We've added this to our own AppJeWorks interface card initializa· tion strings-when you have Apple 115 and Hacintoshes sharing an Image Writer on an AppleTalk network. the Hacs leave the Image Writer in a messed up stale.

The 5uper Serial card, unfortunately. is not so easy to deal with. *As* described here last November (page 3.76), the Super Serial Card's reset command is as ill-behaved as a Macinlosh. The IIc and IIgs serial ports automatically reset themselves every time they are initialized, but the Super Serial Card resets itself only after power on, control-resel (50 far, just as you've described) or the 'control-I R' command.

But if you add 'control-I  $R'$  to the Apple-Works interface card string, AppleWorks will crash every time you try to print something. This is because the Super Serial Card 'R' command tries to disconnect the printer in an oldfashioned way that just doesn't work with 80column text screens.

This leaves us with no elegant way to return the Super Sen'al Card to its default settings. You could send the publishers of Gutenberg a copy of our page 3.76 with the suggestion that they use the program given there to clean up after themselves on exit (don't forget to pay your photocopy fee, hehe) or you can use brute force by POKEing a zero at SLOT\*16 + 49290 (\$C08A).

Create yourself a little Applesoft program that does this and then runs AppleWorks like this:

- 10 SlOT=l
- 20 IF PEEK ((SLOT\*256) + 49169)  $\circ$  133 THEN 4C
- 30 POKE (SLOT\*16)+49290,0
- 4C PRINT CHR\$ (4) ; "-APLWORKS. SYSTEM"

Line 20 makes a simple check to be sure the specified slot holds a Super Serial card. Thanks to subscriber Yvan Koenig for this forceful idea. The first time you use the Super Serial Card after running this program, it will reset itself to its default (dipswitch) settings.

# Chronic printer problems

I would like to hear some definitive and effective advice on how to gain control over two chronic and minor problems with my ImageWrit.· er Ii, apparentJy commonly experienced. First, it always dumps an unwanted character at the left margin of the first line after power up. Second· ly, it often does a vertical scrunching of lines, most noticeable on the first line of a page, but also sometimes occurring in the middle of a page.

> Robert R. Eddy COncord, N.H.

We suspect the unwanted character is generated by your computer when you turn it on. Something causes a character to be generated randomly at the interface and sent to the printer, which buffers it until you send the first line. One solution is to turn your computer on first, then the prinler. Another solution is to add the fmageWriler reset code to your interface card command string, as described in the first paragraph of the answer to the previous leiter.

The line scrunching problem doesn't seem to have a definitive solution, but take a look at ·Database. bug, first line squashed' in our March issue (page 4.16); 'And the magic solution is ... ' in April (page 4.20); and 'Hagic solution, continued'in Hay (page 4.Jl).

### Printing downhill

I have been having trouble with Apple Writer. It prints downhill when underlining a doublestrike or emphasized letter. I found your article of July 1986, page 2.48, advising of an update by Apple for people using third-party interface cards. I called the Apple dealer who sold me my lle, Apricorn interface, and Epson FX and was given a phone number at Apple to call. The engineer I talked to said this service has not been available since 1986.

Any idea how I can get the update? I still like the simplicity of Apple Writer but underlining and letter-quality do get used together at our home. I have had as many as four college students in the family, as well as two girl friends, a neighbor, and numerous other drop-ins make appointments to use this set up. Apple Writer is easy for all newcomers to use and keeps questions at a minimum (they like to work after midnight).

> Clio McGuen San Diego, Calif.

The downhill printing you describe sounds like a printer problem, not an Apple Writer problem. flow long has it been since your old fX was cleaned and oiled? (No telling how much after-midnight peanut butter is sticking to the gears.)

To accomplish the Apple Writer 2, I upgrade, dealers received a disk called the Apple Writer 2.1 Revision Utility. You had to take your original Apple Writer disk to the dealer and they would run the revision utility. It would ask for your copy and patch *it.* You might try calling around-Ihere may be another dealer in your area who hasn't misplaced the dish.

Apple has a nasly habit of just abandoning its copyrighted software. This makes things difficult for *its* customers-you can't buy an orlgi· nal and you can't make a duplicate. There is, however, a concept in copyright law called 'fair use'. I suspect that most juries would hold that obtaining an 'illegal' upgrade for an abandoned program would, in fact, be 'legal' under the fair use clause. So, if you can find someone who has a copy, go for *it.* 

One other possibility is to call bach Apple's engineer and request that he or she log on to App/eLinh and search Apple'S 'Technical Info' library for documents that include the word '005-3071-6'. That 's the 'part number' given for Apple Writer 2.1 on a document called 'Apple II Software Distributed by Apple as of August J, 1988: This may mean that your dealer can order a replacement disk for you, but I'm not sure. Maybe the engineer will know. Maybe one of our subscribers will.

### Printer Tech

I would like to ask your help with an unexpected problem I encountered while developing a super-simple, inexpensive (parts cost under \$10) scanning device for the Apple II. I need some kind of mechanical device I can attach my scanner to that will move left to right and from top to bottom over a sheet of paper. Sounds like a printer, right? But how can I get one of my printers (ImageWriter II and Epson FX 800) to move the printhead, wait till that point is scanned, move to the next point, wait, move, and so on.

The problem is the 'intelligence' of the printers. They use their built-in buffers to collect a full line of data. The printhead doesn't start to move until a carriage return is received. Then the printhead rapidly moves across that entire line-loo fast for my scanning device to see anything. How, oh how, can I circumvent the printer buffer or can I make the printer dumb again?

Next, let me respond to David Smith's criticisms of Beagle Bros' SuperFonts (April, page 4.22). Using Print Shop graphics is possible by converting them to normal graphics. On one of the Beagle MiniPix disks you will find a program to do this for you. As for the look or the output. in my opinion Superfonts does a terrific job, worth waiting for. Most of the time I use Times.12 and it looks simply fine-we use the expression Near Laser Quality for this kind of printing. Many people won't believe it was done with an Apple II and AppleWorks. I love Super-Fonts, for me it's the best of the TimeOut series (although QuickSpell is used with quite the same pleasure. for guys like me it's trouble enough to put the things you want to say down in reasonable English. Although the sequence of words might be weird still, I know at least they are spelled right. I do hope Beagle Bros will come up with dictionaries in other languages, including Dutch, ir possible.)

Do you. get technical notes on paper from Apple or do you dig them out of bulletin boards? I'd sure like to have those notes also.

# John Tegelaar

Nieuwkoop, The Netherlands

Both Dennis and I have pondered the printer stepping problem for some time because it sure seems like there should be a way to do it, but we can't figure *it* oul. Does anyone else know?

You can get a subscription to Apple's Technical Notes through the Apple Programmers and Developers Association (290 SW 43rd SI, Renton, WA 98055 206-251-6548). One-year's worth is \$25 plus shipping. Apple has also issued licenses to the major online services so that we can post technical notes, too.

### UniDisk Tech

Where can I get technical information about the UniDisk 3.5? I'm interested in the commands you can send to the controller, information about the 6502 inside the UniOisk, and so on.

> Thomas Wieland Pierrefonds, Quebec

#### *4.60 Open·Apple*

**The only technical infonnatlon on the Uni-**Disk we've seen ·has been in Apple's technical **notes, mentioned in the last Jetter. five Un;·**  Disk tech notes have been published. The two **you'd be most interested in were last revised in**  July 1985. 50 order the 1985 tech noles.

### **Toplbottom margin migraines**

No matter what Bottom Margin I specify **under printer options, I can't get less than two**  inches on the first page (only the first) of a multiple-page document when using double-spacing. The only way I can get the type down to within an inch of the bottom edge is to change the Paper Length, but that messes up subsequent pages.

#### J.A. Buller Inwood, West va.

An associate using the AppleWorks word processor wanted a 2-inch margin at the top of the first page of a three-page document, but only a I-inch top margin on the next two pages. No matter where she tried to insert a new Top Mar**gin command, the: pagination was disrupted**  from that page on.

I thought she was issuing the command too late in the document. Half an hour and many, **many sheets of paper later we were no doser to**  a solution. So I switched to the wonderful Page Preview desk tool from the TimeOut series to **save further excessive demands on our arboreal**  population and discovered the following misfea**ture.** 

When you change the Top Margin, the new Top Margin will take effect on the next page. **However, the new Top Margin also changes Appleworks' internal 'number of lines to print on this page' variable and this change takes**  effect immediately! In our example, if you **decrease the top margin from 2 inches to I**  inch, AppleWorks will pul an extra inch of text on the page in which the command falls. If your bottom margin is small and the change in your top margin is large, this will actually push the text right onto the next sheet of paper.

If you increase the top margin, on the other hand, the page on which the Top Margin command appears will be printed wilhout enough lines and the bottom margin will appear to be much larger than you've specified.

**Once J discovered the problem, the solution**  was obvious: set the top margin to the smallest **value you will use in the document and create**  additional margin artificially on the pages that need il by inserting blank lines.

#### Bill Parlin Schenectady, N.Y.

There's definitely a problem with the Apple-Works Top Margin command. We can't find anything specific wrong with Bottom Margin other than the weird effects Top Margin has on it.

The best place to start a discussion of the Top and Bottom Margin commands is by reviewing the tools. Lots of beginners miss the Idea that Top and Bottom Margins can be **changed at any point within a document. In**  order to support this feature, there has to be some way for you to tell AppieWorks at exactly what point you want the new margin (or line spacing, or characters per inch, or etc) to start. The 'way' is that AppleWorks embeds your command just above the paragraph the cursor was In when you pressed open-apple- **<O>ptions (or, for some commands, such as underline and boldface, at the exact cursor**  location).

/t's Important for beginning AppleWorks **users to learn they can see where commands are embedded in a document with the openapple-<Z>oom command. <Z>oom toggles**  back and forth between a screen display that shows all the fonnatting commands embedded **in a document and a screen display that shows the document as it will look when it is printed. Many novices have trouble with things like** dou~ **ble.spacing because they decIde to use it after**  they finish typing-when the cursor is at the end of the document. Then they print and can't understand why AppleWorks didn't respond to their double-spacing command.

If beginners learn to use <Z>oom to see *where* **in their document commands appear,**  such misunderstandings will be considerably rarer. Another helpful command when working with Top and Bottom margins Is open-apple- <K>alculate. This command displays page **breaks on the screen.** 

Both the Top Margin and the Bottom Margin oplions take effect as soon as AppleWorks encounters them while printing a file. Our tests show flawless operation of the Bottom Margin **command, as long as the command appears**  'high' on a page. If it appears near the bottom, **inconsistent results can occur. If you change**  from a 1 inch to a 3 inch bottom margin when the printhead Is 2 Inches away from the bottom of the paper, you'lI get a 2 inch bottom margin-the change will take effect immediately, but too late for 3 inches of white space.

Likewise, if a Top Margin command appears on a page before any text. it will take effect on that page. If it appears after any text, however, it's too late for the actual white space at the top of that page. Yet AppleWorks adjusts the **number of lines it intends to pn'nt on the cur**rent page as soon as it encounters a Top Margin command. As Bill Parlin has pointed out, this makes It impossible to use the Top Margin **command in the middle of a page.** 

Probably the most common kind of docu**ment that needs variable top margins is one**  that has a large top margin on the first page and a smaller top margin on all other pages. If **you place the second Top Margin command on**  the first page, extra lines of text (enough to equal the difference between the large margin and the small margin) will appear on that page.

Even if you use <K>alculate to determine where the page break is and put the new Top Margin command at the top of page 2, Apple-Works will actually encounter it while still printing page I and will *say,* 'Hey, walt, he wants **more Jines on this page,' and ruin page I.** 

Parlin's trick of padding a page with blank **lines works best when, as in this example, the**  largest top margin is on the first page. Trying to pad top margins on other pages is trickier, because when a page begins with empty lines, those lines are not sent to the printer (they do **appear on the screen after <K>a/cu/ate but**  they are not included in the page-break calculation). One solution is to put a 'sticky space' (open-apple-space bar) on blank lines you don't **want removed. Another is to use the open**apple-<O>ptions SKip lines command.

**The best solution, however, is to realize that**  because of the bug in the Top Margin command, the **only** place you can embed one without foul consequences Is at the beginning of a document or immediately after a New Page **command. Thus, another solution to Parlin's**  problem is to <K>alculate the page breaks of the document, move the cursor to the first

**'page break' line, and use open-appJe-<-** O>ptions NP (new page). (If the page-break occurs in the middle of a paragraph, first go to the end of the last line on page I and hit Return to create a paragraph break, else the New Page command will jump up to the beginning of the paragraph.) While you're at the options screen you can also set the new top margin. This seems to work reliably. (It's also a good way to put in a Header that you don't want on the first page.)

*A* **better solution would** *be* **a more effective**  Top Margin option. AppleWorks needs to some**how remember that It encountered a Top Mar**gin command. but not actually execute it until the next page break.

### **@LOOKUP <l>ayout**

Have you noticed that AppleWorks <L>ayout **command in the spreadsheet doesn't work on**  empty cells if you choose the Row or Column options? The Entry and Block options work just fine on empty cells.

And starting with version 1.3, @LQOKUP **deesn't return correct results with column tables, even though the manual says it works**  with either row or column tables. It also returns ERROR If you enter a value equal to or larger than the last table entry, even though lhe manual states it will return the value for the largest value in the table if a value larger than the last **entry is used. This is how it works in versions**  1.2 and 1.1. To get around this, you have to **enter a dummy value at the end of the table**  that's larger than will ever be used.

Vincent D. O'Conner Babbitt, Minn.

I've noticed many times that <L>ayouts didn't stick to empty cells. Thanks for the tip about choosing <L>ayout, <B>lock-you're right. layouts do stick to empty cells when you 'use that option. And, anyhow, It's no trick to **select a single Row or Column when using**  Block.

#### **<find> mouse Return**

One of the neat patches that came with Beagle Bros' Super MacroWorks allowed you to change the AppleWorks word processor's Return marker from a dull checkerboard to the Mouse-**Text broken·arrow Return symbol.** 

But then when you upgrade to UltraMacros **and try to use that program's new <find> macro**  (solid-apple-return) for moving the cursor to the **next carriage return, it doesn't work. It can't find the MouseText Return. Here's a patch Randy Brandt himself sent me to fix U1traMacros so that it can find a MouseText Return:** 

BLOAD ULTRA. SYSTEM, TSYS, A8192 PORE ( $(PEER (8197) + 256 \star PBER (8198)) + 8195$ ), 77 BSAVE ULTRA.SYSTEM, TSYS, A8192

> Leh-Wen Yau **Riverside, Calif.**

Now if Randy would just tell the rest of us how to get AppleWorks to display the Mouse-**Text Return in the first place....** 

### **Gap corrective**

When you load an ASCII text file into the AppleWorks word processor, AppleWorks adds a **'toothy' appearance to all continuous Jines**  (lines without space characters) longer than 61 **characters. It does this by inserting a space into**  the line at the point at which the line is 'wrapped·. The gap always appears at column

#### September 1988

-

61 because, when creating new files from ASCII text files, the word processor defaults to 60 character lines.

If you reformat the file for wider lines, the gap will become apparent. Now you have to go through the document and delete all the extra space characters at column 61.

Here's a patch. It's not a perfect solution, but it's worth using if you often load ASCII text files into the AppleWorks word processor:

POKE 768.65 : REM original value is 61 BSAVE SEG.M1, T\$00, A\$300, L1, B\$197A4

This disables the word-wrap feature while text files are loaded. Unfortunately, this patch causes other lines in the file to wrap incorrectly. But this can be solved by simply going to the beginning of the file and issuing a command that causes reformatting (unjustify, left margin, right margin, characters per inch....)

Back In June, at the top of page 4.38, you show an UltraMacros macro. As shown it doesn't compile properly. Comments need to be kept inside curly brackets.

Oh, and speaking of viruses, you forgot to mention the built-in ProDOS 16 virus. The FIND-ER has a nasty habit of putting a FINDER. DATA file in every directory you open using it and a FINDER.ROOT file on every disk. Since I have a lie but work with Ilgs owners, t constantly find mysell deleting fiNDER. DATA and FINDER. ROOT files.

#### Mark Munz

Fort Lewis, Wash.

Since I load most of the files I download from GEnie into AppleWorks to read them. I've noticed the gap in long lines of  $\cdot \cdot \cdot \cdot \cdot$  many times. I always thought it was GEnie that did that, however, not App/eWorks. so I was glad to *see your patch.* 

I didn't mean for you to type in the macro's comments. but your point is well taken.

If you don't like cleaning up Finder droppings. see if you can get your IIgs friends to *change fjndets preferences* so that It doesnt save FINDER.DATA and FINDER.ROOT files.

### Slot 2 contention solved

I have found a patch for AppleWorks 2.0 that solves the problem of not being able to print to slot 2 when a disk drive appears to be in slot 2:

BLOAD AFLWORKS. SYSTEM, TSYS, A\$ 20C0 POKE 11349, 76 : REM was 189 POKE 11350, 97 : REM was 164 POKE 11351, 28 : REM was 15 BSAVE APLWORKS.SYSTEM, TSYS, A\$2000

Since I have a /ROMdisk (Checkmate Tech· nology Memory Saver) and two 3.5 disks connected to the SmartPort on my IIgs. ProDOS always assigns a disk to slot 2. The patch allows AppleWorks to use my second printer, which also appears in slot 2.

> carmela Anna Vitti Santhia, Italy

### AppleWorks on ROM

--

I have just put AppieWorks on a ROMdisk. The boot time is fantastic, but the ROMdisk is write-protected. Do you know of a patch for AppleWorks that will allow a write·protected boot disk?

#### David Ciotti

No. but somewhere out there *is* someone who does.

# A4 paper & AppleWorks

Standard office paper in much of the world is  $A4'$  (297mm by 210 mm or 11.68 inches by 8\_27 inches). which is somewhat longer and a little narrower than international fan-fold. Apple-Works allows only one decimal place for the page length option, PL, accessed by open-apple-<O>ptions. A setting of either 11.6 or 11.7 will eventually lead to problems.

Nere's the solution if you have an ImageWrit· er II.

Set PL to 11.6 at the top of your document or In the spreadsheet/database option settings,

In the prlnter specifications. set 'Accepts topof·form· to YES.

Add the following to your interface card code: 'ESCAPE H1684'. Note that there is no space between the Hand 1684.

Dr. Philip Ryan fitzroy, South Australia

When you set 'Accepts top-of·form· to *YES*  you are telling AppleWorks to use 'form feed' (controf.L) to tell the printer to advance to the top of the next page. NO, on the other hand, tells AppleWorks to use multiple linefeeds to get to the top of the next page.

ESCAPE Hnnnn tells the ImageWriter II how long the paper is, in increments of nnnn/ 144ths of an inch. In combination with form feed, this code allows the ImageWriter to advance A4 paper exactly. Unfortunately, earlier Apple printers do not support the ESCAPE H command.

### Cosmetic patches

Now do I change the AppleWorks database report column underline character from a dash to an equals sign:

COLUMN TITLE COLUMN TITLE

How do I change-the spreadsheet 'column too narrow" character from a pound sign to a greater-than sign:

=""'Httlt »»»»»»

Bob Cerchio carbondale, III.

I like to hide constants, etc., by putting them in an AppleWorks spreadsheet column with a width of one character. This way. when the column is formatted as 'fixed' with a specification of one place. I get a column of  $*$  in reports. But I would really like to replace the "#' charac· ler with '1' (vertical bar) to match other column borders.

Michael P. Stupinski

Using Basic.system /.I Or 1.2 and an unmodified backup copy of AppleWorks 2.0-to change the line under the column title you have to make two changes, one for the screen and one for printouts:

POKE 768.61

3SAvt SEC .Ml, AS300 . Ll, T\$OO , B\$C52 (screen) BSAVE SEG.M1, A\$300, L1, T\$00, B\$2D8F (printout)

To change the column-too.narrow character:

POKE 768,62 (>) or POKE 768,124 (|) BSAVE SEG.M1, A\$300, L1, T\$00, B\$DAF9

# VisiFile to AppleWorks

I was recently trying to convert some VisiFile files to AppleWorks and no one I contacted. including Ciaris. could help me. Browsing through Open-Apple, I came across the letter from David Story on page 2.59 of my very first issue (September 1986), which explains exactly how to do it. It might be nice to repeat the tip in 1968 so that Claris. at least. might know about it.

Dr. A.K. Solomon Cambridge. Mass,

The problem is two-fold. First, AppleWorks refuses to deal with Dlf files that include 'optional data', as VisiFile-generated DIF files do. Provisions for oplional data are an integral part of the DIF file standard-there's no excuse for Appleworks' refusal to read these files. I talked about this at length in August 1986. page 2,56.

The second problem is that when loading Dlf files. AppleWorks should give you an option of 'row *or* column format'. As written. the AppleWorks data base DIF file reader insists that Dlf files be saved In column for· mat.

One way to solve both problems is to load your VisiFile files into *Advanced VisiCalc* (or any other program that properly handles Dlf files) and resave them in the row/column format you need. This will also delete the optional data that AppleWorks turns *its* nose up at.

# lie to IIgs upgrade

I got the lie to IIgs upgrade and think it's even better than buying a regular Ilgs. However, If you get the IIe to IIgs upgrade and have an 'old' lle (mine was January 1983 vintage, light gray keys, while key letters), you have to pur· chase a new case for the upgrade (about \$55). According to the Computerland tech. Ihe IIgs motherboard won't fit in older cases. But Jemme tell you, my IIgs looks and feels like a real Apple IIgs should look and feel, not that Chicletkeyed imposterl Apple even supplies a replacement logo to go where the lie emblem goes on the case. Plus, in the great fan debate, my old Kensington System Saver fits right on the side like before and is sooooo quiet! So far I love it. especially old games that run three times faster. Joe Kuhl

#### Waipahu. Hawaii

My IIgs is an upgraded lie with an Apple Mousecard in slot 4. Using this setup I was plagued with system crashes when using the mouse to access pull-down menus. After purchasing a keyboard and mouse that connect to the desktop bus. I've had no Further problems. It appears there are some differences between the original Mousecard and-Ihe ADB mouse.

Nigel Harrison Singapore

### Troubleshooting tour

After owning my Ilgs for five months I ran the disk called "Your Apple Tour of the Apple IIgs". When I reached the part where the car crosses over the bridge, the IIgs would crash, display a bouncing apple. and display UNCLAIMED SOUND INTERRUPT \$08FF.

Suspecting the disk was bad I took it to my Apple dealer and ran it on his IIgs. It ran just. fine. So I took my computer back to the dealer and afler two weeks and \$219.75 they announced it was fixed. The replaced the motherboard. saying I had a bad DOC chip.

Upset at the price. I trotted home. ran the tour disk, and at the same faithful spot encountered the same error. So I hauled the entire system down to the dealer and waited while they checked it out again. After about 45 minutes

- ,

#### 4.62 Open-Apple

they had it working just fine. It turns out the tour disk won't work if the printer buffer in the control panel is turned on.

The store reimbursed me for the price of the motherboard but I'm still out the \$60 labor charge. I'm angry at the amount of time, effort, and money J had to put out to fix a hardware problem that didn't exist. Whal can we do as end users to determine whether the source of a problem is hardware, software. or system configuration?

#### G. Shultz Playa Del Rey, Calif.

I guess the dealer point-of-view is that when you take a computer in for repair there's an immediate minimum charge to cover diagnosis, whether there's anything wrong with the machine or not. *So* it's important not to take your computer in unless you're sure it's broken. It's hard to ever be absolutely sure (and the newer you are at computers the harder *it*  is), but, in general, real hardware problems are characterized by either a totally unusable machine or crashes that are more random In nature than the tour disk symptoms you experienced. That's a general rule, however, not absolute.

On the other hand, here you were running Apple-supplied software on Apple hardware and you took your machine to an Apple-franchised dealer, I think Apple should pay for the diagnosis.

### Repair restraint

I blew some chips on my IIgs motherboard by plugging an old 5.25 drive into a cable adapter backwards. Instead of replacing the chips for a few dollars, Apple's technical procedure calls for a swap of the motherboard at a price of \$167.16 plus labor.

Next I needed a new power supply: 1 was not told why, but I trust the technician. The price of that swap was \$149.25. I objected because many power supplies are available in the \$50· 60 price range. The lechnical supervisor at my dealer said that Apple insists thal Franchised dealers use only Apple parts. While shades of gray exist. these regulations suggest restraint of trade.

#### Nerbert M. Olnick Mineral Bluff, Ga.

I agree, Yet I can also appreciate Apple'S position. We've complained about the quality of many of Apple's dealerships for years. Apple seems to have been particularly sensitive to these complaints and has instituted a number of programs to raise the quality of its dealers. The 'disposable motherboard' program proba· bly saves us all time and aggravation in the long run, but it does mean that some individuals will have to pay more for service than they would have otherwise.

II would probably take a legion of lawyers to figure out whether it's within Apple's rights to insist that a dealer sell only Apple parts. Meanwhile, if you decide to get a power supply for your figs elsewhere, be aware that it carries a higher rating and has a different connector than the II-Pius/lie power supply.

### RAM min & max

In the Control Panel of the IIgs, under RAMdisk, what is meant by the 'minimum' and 'maximum' sizes?

In your June issue (page 4.40) you recommend setting the minimum size of the figs RAMdisk at BOOK: Can you explain why? I have read so many different opinions as to what the minimum should be I am very confused. Everyone seems to have a different idea and no one really explains the issue,

Patl Ricketts Redondo Beach, Calif.

The original idea of the minimum and maximum sizes was to allow total flexibility in setting up your system. The minimum reflects how much memory will be actually set aside for your RAMdisk. The maximum reflects how much more memory you'll allow your RAMdlsk to use.

At boot-up the RAMdisk asks the Memory Manager for the minimum amount of memory you've specified. If, later on, you save enough files on the RAMdisk that it needs more than that, it will ask for more-up to the maximum amount you have specified.

However, there's no guarantee the RAMdisk will actually get more memory when It asks for it-the Memory Manager may have already allocated all the remaining memory to other programs. This. can cause errors.

Consequently, we recommend that you always set the minimum and the maximum to the same number, The number we actually use ourselves most of the time is OX, not 800K. This turns all of the available memory-expansion-slot memory over to the Memory Manager for allocation. AppleWorks and ProDOS 16 programs will ask the Memory Manager for what they need. Leaving the RAMdisk at OK also means you'll have one less 'disk' connected to the SmartPort. If you keep the number of SmartPort devices at one or two, you'll prevent the disk drive 'shell game' that assigns disks to slot 2.

In June we recommended BOOK because the question was, 'How do I copy a 3.5 disk to /RAM57 Unless you set the RAMdlsk to exactly 800K you'll get a DEVICE SIZE MISMATCH error from most copy programs.

The best RAMdisk size for you really depends on how you use your system. We think you'll do yourself a favor in the long run, though, if you set minimum and maximum to the same number.

#### Reset unreliable

On my old lle, open-apple/control/reset always caused a reboot. On my Ilgs, it hardly ever does. Is this how it's supposed to be or is there something wrong with my machine?

> Sally Ringland Clarion, Pa.

Reset does a lot more on the IIgs than *it* did on the /Ie. This makes It take longer to get to the part of the routine where it checks to see if you're holding down the open-apple key. If you are, it's supposed to reboot. If you're not, it's just supposed to reset. The problem is you are letting up on the open-apple key too fast.

We recommend the following technique for the 'three-finger salute.' Press and hold down on control and open-apple with your left hand. With your right hand, press and release the reset button. Continue pressing down on control and open-apple until the reboot sequence begins. This same technique is required when you use a Zip Chip-equipped machine.

# IIgs is slot poor

While the IIgs appears to have seven slots just like earlier Apple IIs, they just aren't there. You need both a  $3.5$  and  $5.25$  drive to load commercial software, that pre-empts slots 5 and  $6.$  Slot 4 is tied up with the mouse and slot  $3$ with the 80-column display. With a modem in 2 and a printer in 1, you're left with just one usable slot, 7. IF you have both a hard disk and a memory card, as I do, you're in trouble.

I'm actually rather fortunate; I'm using an internal modem that co-exists with the mouse in slot 4 without having to select 'Your Card' in the control panel. This lets me put either lhe hard disk or the RAM card in slot 2. However, even this isn't without its pitfalls, as some soft-<br>ware doesn't expect to see a RAM card there.

A good example is the Beagle Compiler. Its APPLEMEM.SYSTEM routine will not see the RAM card at all in slot 2, although it finds it easily in slots 6 or 7. This would seem to dictale putting the RAM card in slol 7 and putting the hard disk interFace in slot 2.

However, the hard disk I'm using is a Sider C46; this device has an internal tape drive for backup. No matter in which slot the hard disk interface is located in, the software that accesses the tape drlve will nol operate correctly if anything that looks like a disk controller is in slot 7.

It seems a shame that using the SmartPort doesn't free up any slots.

**Elliot Lifson** Yonkers, N.Y.

The real ProDOS 16 may solve some of these problems, but meanwhile it's very difficult to find a free slot. AppleTalk, if you want to use it, takes up both 2 and 7.

It points out how necessary it is for software authors to make no assumptions at all about what slots are suitable for a specific device. All seven slots should be searched-even on the lie, which has things in different places in its various versions.

One other possibility you didn't mention is to put either your hard disk or memory card in slot 6 and switch back and forth between using the 5.25 drive or your other device by entering the Control Panel, reassigning the slot, and rebooting. This is a viable alternative only if you don't use your 5.25 drive much, however.

### Color killer II

I've used your February tip for killing Ilgs RGB color on standard resolution graphics many times. I usually POKE 49246,0 from Applesoft, set the Control Panel to display monochrome, and boot the system with a PR#n: this way the color killer works even on most copy-protected programs. Is there a way lo POKE the monochrome setting to avoid having to go into the control panel? If a POKE will work, what would happen if a program set up to do lhis were run on a IIe? Are there any similar POKEs for lie composite and RGB systems?

> J.D. Holdeman Cleveland, Ohio

Here's a little Applesoft program that will force Ifgs double-high·res monochrome mode (supported on RGB monitors only!) and boot slot 6. The program doesn't actually change the control panel setting-it overrides it. This means that if you leave the Control Panel set to color, then, the next time you enter it, double-high-res mode will be reset to color auto-

#### September 1988

#### matically.

The double·high·res monochrome/color switch is in bit 5 of a 'register' or 'softswitch' at 49193 (\$C029). When we change bit 5 we want to be very careful not to change any of the other bils in this register. This little pro· gram works by reading the register first, changing bit 5 only, then writing the result back:

10 REM IIgs RGB Color Killer for HR graphics

- $20$  PRINT CHRS $(21)$  : REM  $40$  col mode
- 30 POKE 49246.0 : REM double-res on
- 40 ADR=49193 : REM "NEWVIDEO" register
- 50 NV=PSEK(ADR) : D=NV : REM save value in NV

60 FOR N=7 TO 5 STEP  $-1$  :REM check out bit 5

 $65$  : BN= $2^{\wedge}$ N : IF D>BN-1 THEN D=D-BN : B(N)=1

13 h'EXT

80 IF B{5}=0 THEN POKE ADR, NV+32 : REM chg to mono 90 PRINT CHR\$(4); "PR#6" : PRINT

The softswitch at 49193 clicks the cassette output on the ll~Plus and lIe and is unused on the lic, so this routine shouldn't cause any trouble on those machines.

The program doesn't work on an RGBequipped IIe. Turning on double-high-res *monochrome on* an *ROB·lle requires* a *sequence* of *POKLs* you *Can read about in our*  May 1985 issue, page 1.36. When you mix this mode with 40·column text. you see half of a double·resolutlon graphic. just like on the IIgs, but it's the wrong half. You see whatever garbage is in auxiliary memory, not the standard resolution graphic in main memory.

*The program never works with composite*  monitors, whether you're using a lie or Ilgs. Most lies sold outside the U.S., and all Laser 128s, include a 'color killer' switch you can use to get rid of color smears on composite monitors, however.

### Rana results

I see you have at least one other subscriber with Rana drives ('Rana schematics', June 1988, page 4.40). There has to be a good number of us who have been left high and dry with these drives. I have two Elite lis and one Elite J. Does anyone have any information on how to get full use of these drives. especially with AppleWorks? Mine are presently configured for 143K. I would like to make use of the larger disk capacity of these drives.

#### Don Blais Calgary, Alb.

We've never had any Rana drives around here. but we'd be happy to try to link you Rana owners up with each other if you'd all send us a little note that says something like 'l own a Rana drive, who else does?' We'll wait until November I, 1988 and then send you all a sheet of paper with everyone's name on it.

The difference between your Elite I and a standard Apple drive is that it can fit 40 'tracks' on a 5.25 floppy instead of the usual J5. We discussed how to get ProDOS l.l.l to use this extra capacity in April 1985. pages 1.31·1..32. There was another letter correcting the Original in July 1985. page 1.55.

As I said in my response Io the April letter, the 'correct' way to go about getting ProDOS to work with your drives is to have ProDOS-compatible ROMs on the disk controller card. Since it doesn't look like Rana will be providing those anytime soon, I'm printing the following letter, which is an updated version of the patches.

To keep the explanation short, I'm leaving it in assembly language terms-if it looks impossibly technical to you, find someone who knows a little assembly language and they can make the patches for you.

# ProDOS and big floppy drives

The only reason ProDOS 8 and 16 won't read and write to high-capacity 5.25-Hoppy drives Is that the ProDOS Happy driver checks the block number It's supposed to read or write before doing anything else. If the block number Is over 280. the number of blocks on a standard 35 track Happy disk. it refuses to proceed.

Here's the code that does the check. If you BLOAD ProDOS 8 at \$2000. you'll find it in the vicinity of \$5800, but it moves around from ver· sion to verslon:

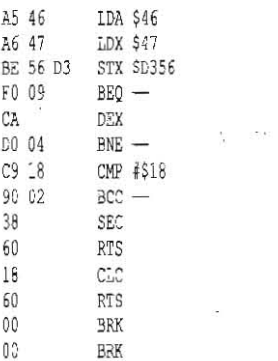

To use a 40·track drive. simply change the \$18 in the CMP instruction to \$40. This allows validation of 320-block devices. The changes for 80-track or 160-track disks are more extensive but not more difficult. The checking routine will grow a few bytes longer, but this we can neglect, because the bytes after the original routine are only unused BRKs.

80·track drives have 640 blocks. Insert an extra DEX after the one already there and move the rest of the routine one byte to make it fit. Change the CMP #\$18 to CMP #\$80. Presto. Pro-DOS allows to write and read 540 bloCks.

160-track drives have 1280 blocks. We have to insert four extra DEX commands after the one already there (five total). Move the rest of the routine four bytes to make room. Change the CMP #\$18 to CMP #\$00. .

The exact same checking routine is embed· ded in ProDOS 16. However, you can't load P16 into memory because it's too big. You can load sections of it with a command like BLOAD P 16.T\$F9.A\$2000.B\$5OO0.L\$1 000 however. In the version I have the routine starts at B\$5CC5. Udo Huth

#### Wittmar, West Germany

In addition Io changing the ProDOS floppy driver, you also have to figure out a way to format ProDOS disks for your drive. Can anyone help us out with that?

### Eamon Users Group

Eamon is a public domain software package that contains all the tools needed for writing text adventure games. Currently there are over 150 Eamon adventures in the public domain. Of course, many. of these adventures are only mediocre, but the best are quite good and a treat to play.

But those who have tried it often agree that actually writing your own Eamon adventure is the most fun that they have ever had with their Apples.

A lot of people tried Eamon several years ago and quit because the syslem wasn't that good. John Nelson continued to develop and debug the package, and lhe current version is vastly more powerful than the early ones, with more commands and capabilities. This is reflected in the adventures themselves, as the vast majority of the best ones are in the 100s, Anyone who has never played such Eamon classics as #129. Return to Moria or #145 Buccaneer! have no conception of the current state of Eamon gam· ing.

There is an Eamon User's Group that puts out a quarterly newsletter for Eamon enthusiasts. Nelson used to run it, but he bought himself an IBM and is lost to the Apple world now. However. before leaving. John transferred the club to my own enthusiastic hands.

If anyone would like more information 'on Eamon or on our user's group, they can write to me. Eamon programs run on older Apple lis-there's not that much new. sturf out there for a II-Plus owner anymore. Even Infocom requires 128K now.

> Tom Zuchowski 7625 Hawkhaven Dr. Clemmons. MC 27012

# SuperCalc and the IIgs

Is there a patch available for SuperCalc JA that allows it to print through the IIgs serial port?

> K.J. Dawson Widnes. England

Dennis found the information you seek In a library file uploaded to GEnie by Harry Sugar by searching with the keyword 'SuperCalc'. The procedure is too long to print here; he sent you a printout and *will* also send it to anyone else who needs it. Just ask.

### Comp.sys.apple

I'd like to encourage any of your readers who have access to mainframe networks (through a university, military installation, or large corporation) to try to get in contact with a Usenet news· group called ·comp.sys.apple·.

Like GEnie, the Usenet network news allows discussion of 'current topics and distribution of public domain, freeware, and shareware programs. While there are a few thousand sites that are Usenet members, there are only about 200 people who subscribe to comp.sys.apple.

Even if a site doesn't carry Usenet, it's still possible for user to subscribe to a mailing list ('info-apple') that will send all of the articles to their personal mailbox.

If anyone is uncertain about how to access these services, they can talk to their system administrator or send mail to me (fadden@ zen.berkeley.edu) alter the fall semester begins. Andy McFadden

Sunnyvale. Calif.

# International modems

I am stationed in London with the U.S. Navy and would like to get a modem that will work both here and back in the U.S. with minimal swapping of cords and things. Any suggestions as to which modem would be best?

> Fred M. Grealorex London. UK

#### *4.64 Open·Apple*

Here's what we know so far: what you need is a modem that supports both the U.S. transmission standards (Bell 103, 212, etc.) and also the European transmission standards  $(CCITT V.22, etc.).$  There also may be a problem with voltages when you directly connect the phone line to your modem, but this part Is still fuzzy to us.

*We hesitate to recommend a* specific modem, but we know that Epic Technology *(5680* Stewart Ave, fremont, CA *945J8,* 415- 683-0932) supports CCITT on their modems, and may *be* able to assist you. Meanwhile, we'll see what our subscriber base knows.

### RGB fiddles with disk

I recently took the plunge and upgraded from a IIc to a IIgs. The IIc had a UniDisk 3.5 and a IIc external 5.25, which I hoped could be plugged right in. The local Apple store said the <sup>5</sup>wouldn't work but the 5.25 would. After looking through past Open-Apples, I decided that it should work despite what the dealer said, so I plugged them in.

The UniDisk 3.5 worked fine, but the external 5.25 didn't: After much fiddling. I tracked the problem down to interference from the ROB monitor! My desk has a wooden stand for the drives just below the shelf on which the monitor sits. The  $3/4$  inch of oak the monitor sits on isn't enough to block interference from the monitor, but a piece of aluminum foil under the monitor does wonders.

Bob Durst Corvallis, Ore.

# Locked to slot 6

I was having a problem that I thought was

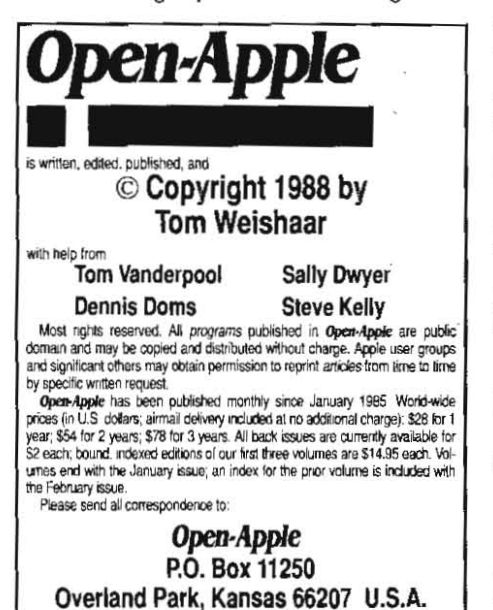

Open-Apple is available on disk for speech synthesizer users from<br>Speech Enterprises, P.O. Box 7986, Houston, Texas 77270.<br>Open-Apple is sold in an unprotected format for your convenience. You<br>are encouraged to make back-u are encouraged to make back-up archival copies or easy-to-read enlarged<br>copies for your own use without charge. You may also copy *Open-Apple* for<br>distribution to others. The distribution fee is 15 cents per page per cop

Inbuted.<br>WARRANTY AND LIMITATION OF LIABILITY. I warrant that most of the information in Open-Apple is useful and correct, although dnvel and mis-<br>takes are included from time to time, usually unintentionally. Unsatisfied subscribers may cancel their subscription at any time and receive a full refund of their last subscription payment. The unfilled portion of any paid<br>subscription will be refunded even to satisfied subscribers upon request. MY LIABILITY FOR ERRORS AND OMISSIONS IS LIMITED TO THIS PUBLICATION'S PURCHASE PRICE. In no case shall I or my contributors PUBLICATION'S PURCHASE PRICE. In no case shall I or my contributors<br>be liable for any incidental or consequential damages, nor for ANY dam-<br>ages in excess of the lees paid by a subscriber.

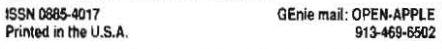

related to my Central Point Software 5.25 drive and Universal Disk Controiler Card. This combination seemed to have trouble with certain pieces of software that asked for a disk to be withdrawn from the drive and flipped over or replaced with another disk. The software wouldn't recognize the second side of the disk.

I eventually traced the problem to the slot the controller card was in. I had the controller in slot 5, but the software wouldn't work unless the controller was in slot 6, even with a stock Apple disk controller card.

> Bernard W. Bopp Toledo, Ohio

### IIgs Applesoft animation

On older Apple II machines I have programmed shape tables using Applesoft. Now with my IIgs I hope to take advantage of the enhanced features, How can I achieve super· high-res animation using the Apple IIgs tools? I have seen many Informative books on the Apple IIgs but none seem to give in-depth information about animation. It would be a great help if you could recommend a book on this subject.

> Jimmy Asta Roselle, III.

The Great *Hgs Graphics Book has yet to* be written. Meanwhile, you might want to take a look at Iconix (So What Software, 10221 Slater Ave. #103, Fountain Valley, CA 92708). **Iconix** consists of a set of assembly language routines that interface good old Applesoft with the IIgs super-high-res screen. It allows you to put both text and graphics on the screen. Its 'shape tables' are Called 'Jeons' and can be created with any SHR drawing program. By moving and changing these icons you can create ani· mation fairly easily.

The same company also has a program called Sonix that interfaces Applesoft with the sound system Inside the IIgs.

#### Basic.system patch bug

I recently decided it was lime to perform several patches to Basic.system mentioned in various issues of **Open-Apple.** Way back on page 1.56 (July 1965) a patch submitted by Sandy Mossberg appears to have a typo. In the line that begins '9E30' the '10' should be '01'.

James W, Patton Littleton, Colo.

# Record length

At what memory location does PToDOS keep the record length of the last text file opened?

Edward Johnson N Little Rock, Ark.

The record length of a file is stored in the file's directory entry. One way to get the information is to OPEN the directory that the file is in and READ *it.* 

Another way is to use the ProDDS Machine Language Interface GET\_INFO call. Addison-Wesley's YroDOS 8 Technical Reference explains how to do this.

You can also dig the information out of Basic,systems global page if you do *it* immediately after OPENing the file. For example:

10 REM Get a file's Reco:d Length 20 PRINT CHR\$(4); "OPEN TESTFILE"

- 30 RL =  $(PEEK(48826) * 256) + PEEK(48825)$
- 
- 40 PRINT CHR\$ (4) ; "CLOSE"
- 50 PRINT "Record Length = " $:$

### New MLI command

In ProDOS 8, version 1.4, I have found a new Machine Language Interface command thai I have not seen documented anywhere. This call will allow you to access your own custom code, nestled In the main RAM \$00 bank 2 in addresses \$0400 to \$OFFF, with only a normal ProDOS MLI call. This 12-page block of RAM is located immediately following the ProDOS enhanced QUIT code.

Make your call to the MLI in the normal way using command number \$42. The parameter list can contain any number of bytes but the list length parameter must be \$01 for the call to be accepted without error. Your routine can find the parameter list by means of a pointer Pro-DOS sets up at \$40-\$41. You can do almost anything in your routine except access \$0000- \$FFFF ROM, which is turned off when ProDOS is active. To exit, clear the carry and RTS if no error occurred, or put your error code in the accumulator, set the carry, and RTS.

Douglas E. Mitton Brackville, Ont.

Apple Developer Technical Support lells us that what you've actually uncovered is a new MLI command for AppleTalk. Using it as you've suggested is feasible only if you're willing to forgo AppleTalk compatibility forever.

### A lesson about fonts

The fonts that come with Publish It!, the Pro-DOS 16 system disk, and Beagle Bros' Super-Fonts are all interchangeable-with one small hitch. ProDOS 16 and SuperFonts use \$C8 (fON) for the file type of font files, while Publish *It!* uses \$F7. SuperFonts can use Publish ItI's fonts as is, but Publish ItI requires you to change the file type to the \$F7 it expects before it will recognize the file as a font

The folks behind Publish *It!* (Timeworks) aren't happy with the 'quality and aspect ratio' of converted fonts, so they don't tell anyone how easy it is to use other fonts with their software. But most fonts do quite well.

Incidentally, A.P.P.L.E. Co-op offers about 300 public domain ProOOS 16 fonts on four 3.5 disks for \$3 per disk.

#### William H. Olson Riverside, Calif.

To add additional fonts to Publish It!, you have to use the 'Install Font' and 'De-install font' options, which appear under the apple menu. file types can *be* changed with a diSk zap utility or with a public domain program Olson has written,

ProDOS 16 fonts are essentially MaCintosh fonts with an additional header and a few other minor changes. Converting fonts {rom one system to the other looks easy, but we don't know of any programs available for distribution that will do it.

A complete definition of ProDOS 16 fonts is in Addison-Wesley's Apple Ilgs Toolbox Reference, Volume 2, pages 16-41 through 16-54. If you have this book, turn to the figure on page 16-42 and note at the top of the figure that ProDO5 16 font files actually start with a one-byte string length followed by a string of characters that spells the font's name. The rest of the file duplicates the table on page 16-42. The table reflects how the font appears in memory-there the name·string doesn't appear.